The following steps will guide you step-by-step in approving an EPAF that is in your approver summary.

- 1. Anyone listed as an approver on an EPAF will be notified via email when an EPAF is waiting for approval.
	- Please note, you will not receive this email until the EPAF is in your approver summary

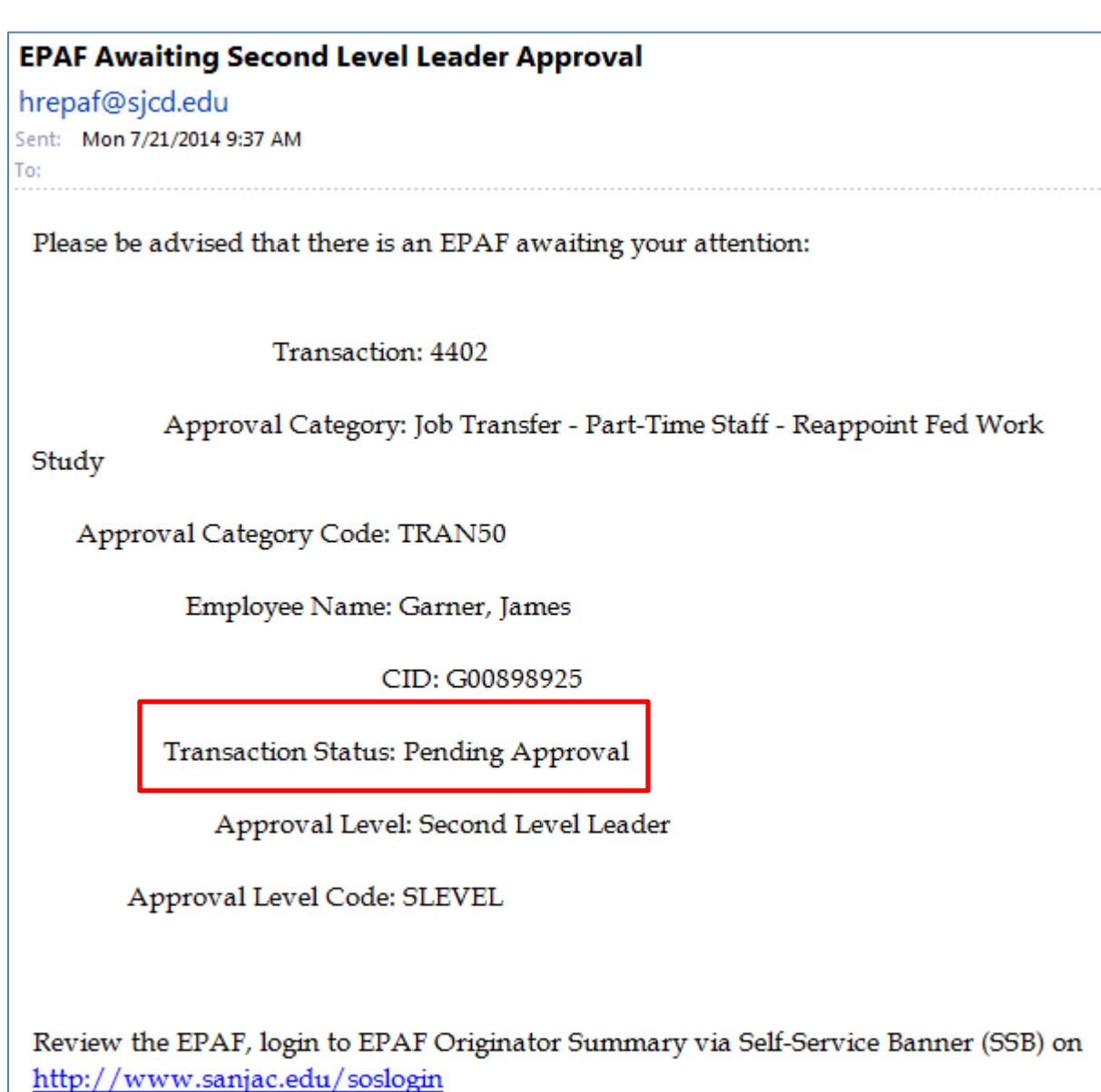

2. Login to SOS, and click the **My Employee Information** tab.

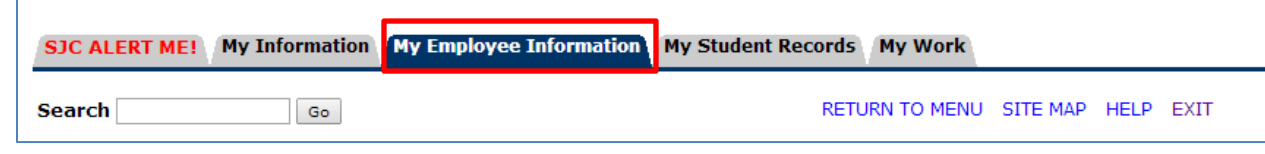

3. Select **Electronic Personnel Actions**.

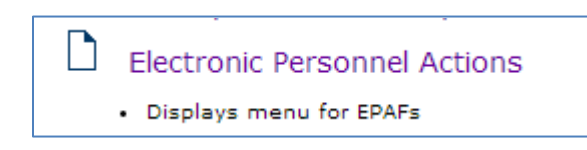

4. Select **EPAF Approver Summary** to access any EPAF that needs to be approved.

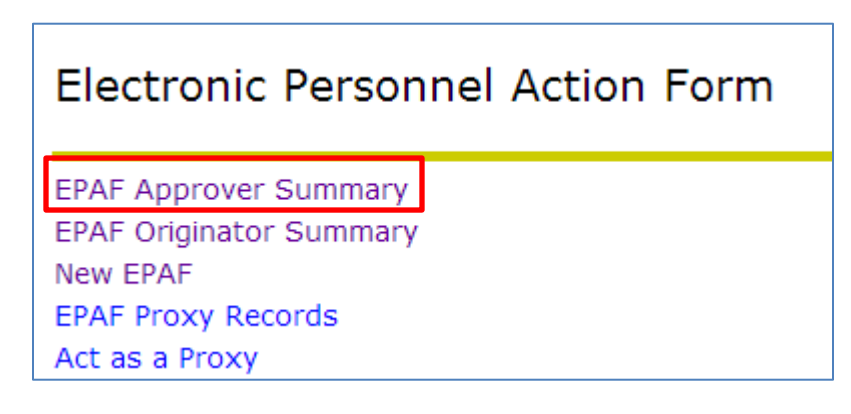

- 5. The **EPAF Approver Summary** defaults to the **Current** tab. This tab is where all EPAFs requiring action will be located.
	- The **In My Queue** tab is where you will find any EPAF that you are listed as an approver, but the EPAF has not yet been routed to you for approval.
	- The **History** tab is where you will find an EPAF that you have already taken action on within the last year.

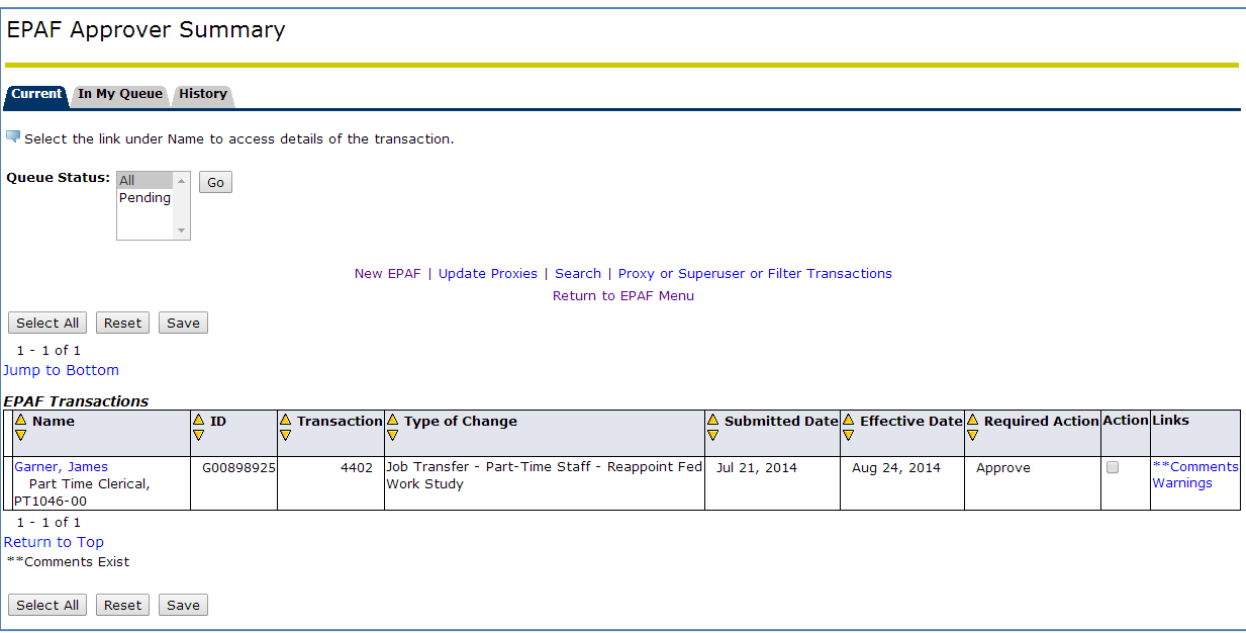

- 6. Click on the employee name of the EPAF you wish to view.
	- View the entire EPAF for accuracy before taking any action.
	- If everything is correct, click **Approve**.
	- If you cannot approve an EPAF due to any reason other than incorrect information, add a comment as to why you are disapproving the EPAF, and then click **Disapprove**.
	- If you find information that is incorrect, add a comment as to what needs to be changed, and then click **Return for Correction**.
	- If you would like more information before deciding what action to take on the EPAF, add a comment as to what information is needed, and then click **More Info**.
	- Only the originator can make changes to an EPAF. If you click anything other than approve, the EPAF will be routed back to the originator.

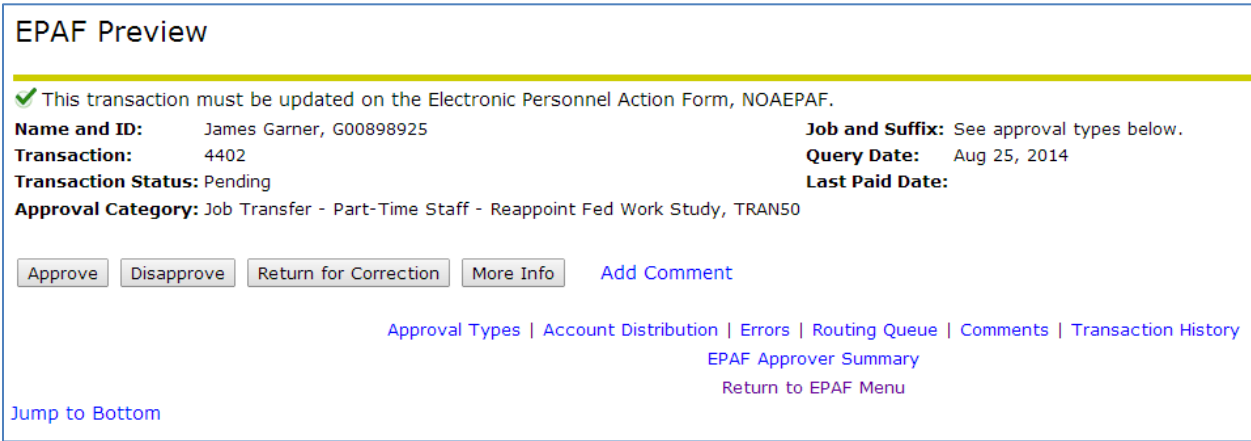

- 7. Once you click approve, you will see a green check mark, and the status will change from *Pending* to *Approved*.
	- The EPAF is then automatically routed to the next person in the Routing Queue.
	- No further action is needed by you on this EPAF.
	- If you have additional EPAFs to approve, you may click the **Next** arrow or click **Return to EPAF Approver Summary**; otherwise, you may logout of SOS.

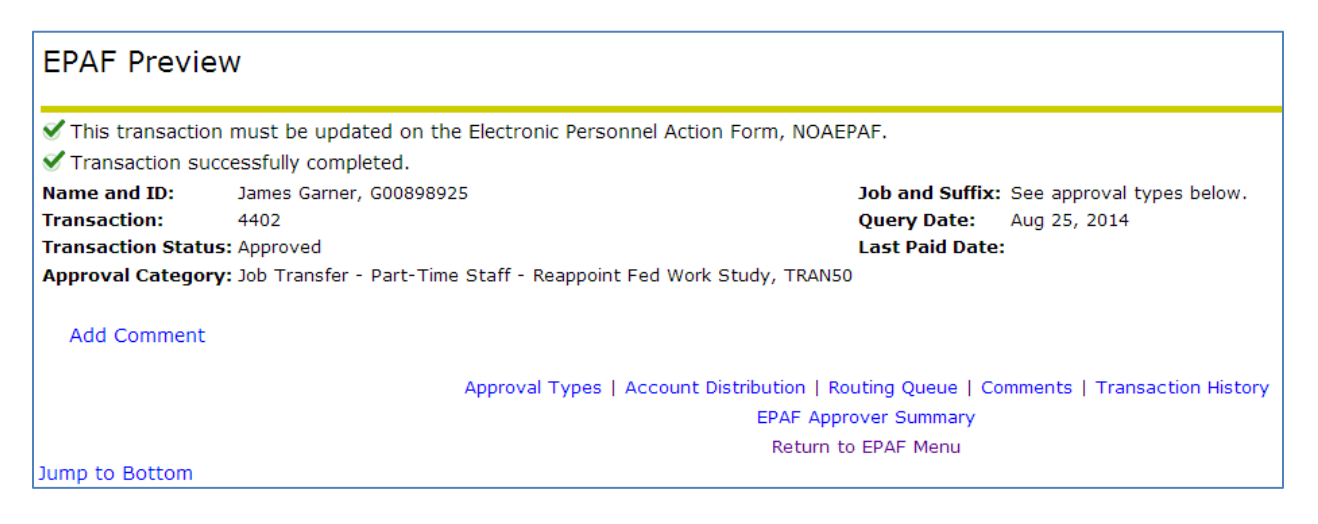